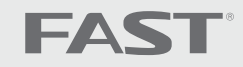

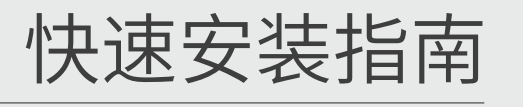

1.雷雨天气请将路由器电源及所有连线拆除,以免遭雷击破坏。

2.远离热源,保持通风。

3.在储存、运输和运行环境中,请注意防水。

4.使用路由器附带的电源适配器。 5.将设备放置在平稳的表面。

警示

连接完成后,路由器指示灯状态如下: (注:若指示灯显示不正常,请检查连接是否正确)

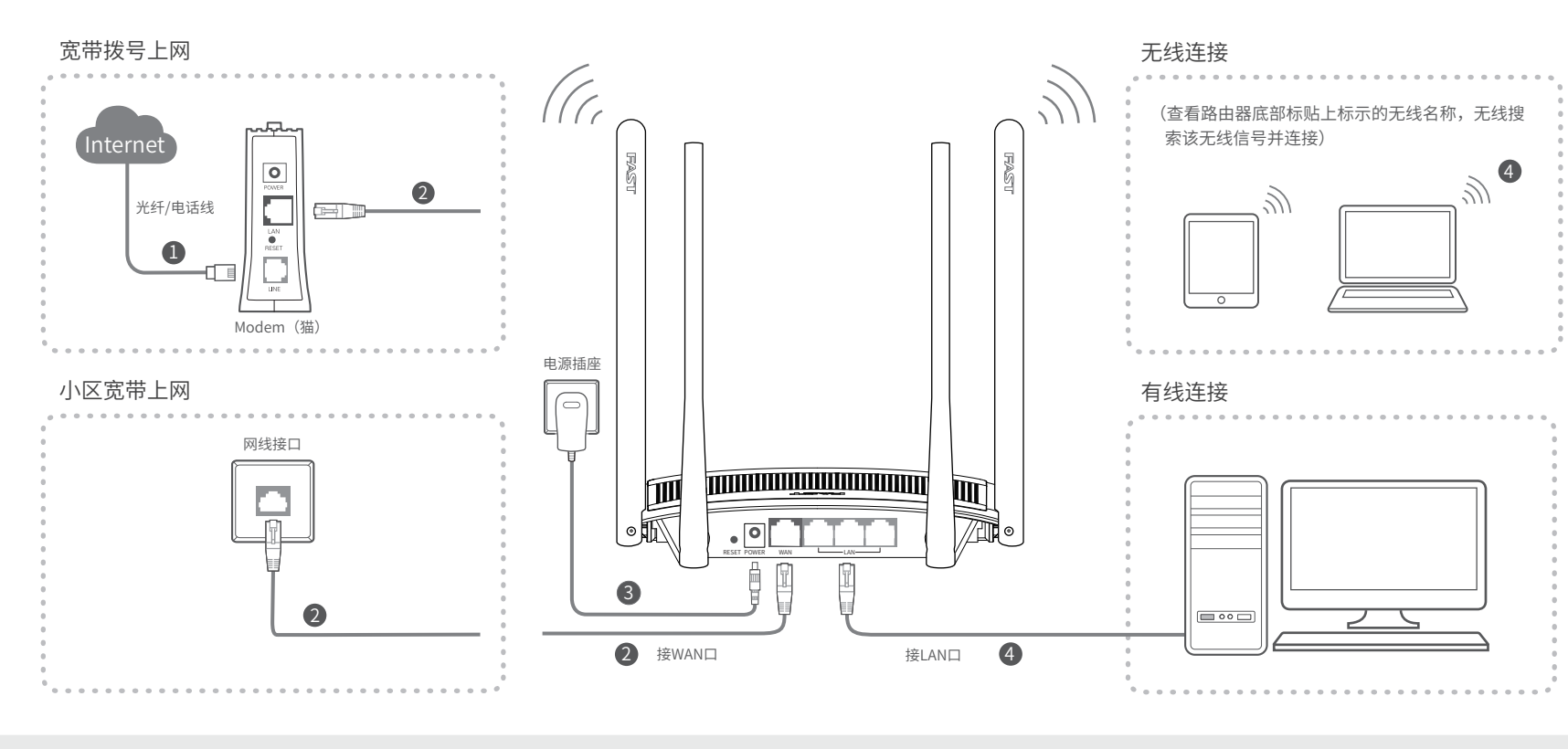

无线路由器

# 上 硬件连接

如果使用宽带拨号上网,请按下图中 1、2、3、4 顺序依次连接,如果使用小区宽带上网,请按下图中 2、3、4 顺序连接,将路由器的WAN口直接接入小区宽带。( 注:图中无线路由器以FW325R为例 )

4

常亮

常亮或闪烁 连接计算机的接口对 应指示灯常亮或闪烁

> 三 、在国家法律法规的范围内,本承诺的解释权、 修改权归深圳市迅捷通信技术有限公司

系统状态指示灯

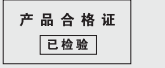

### 各尸服务 涂圳巾迅捷通信技不有限公司

服务热线: 400-8830-660 编: 518057 E-mail: fae@fastcom.com.cn 服务地址:深圳市南山区科发路2号30区5栋 客服部(收)

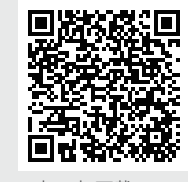

WAN口状态指示灯

LAN口状态指示灯

指示灯 名称 おおおおし 正常状态

SYS

 $\star$ 

WAN

 $($  $\circ$ 

LAN

 $\left(\frac{\sqrt{2}}{2}\right)$ 

物品清单: 无线路由器 电源适配器 快速安装指南

扫一扫下载APP 轻松管理路由器

# 一 、下列情况不属于免费维修范围,深圳市迅捷通信技术有限公司 (以下简 称本公司)可提供有偿服务,敬请注意:

何形式的担保

本于册提及的所有商标 ,田各目所有人拥有。本手册所提到的——未经深圳市迅捷通信技术有限公司明确书面许可,仕何里恒或个人 产品规格和资讯仅供参考 , 如有内容更新 , 恕个另行通知。除 个得擅目仿制、复制、曾抄或转译本手册部分或全部内容,且个得 非有特殊约定 , 本手册仅作为使用指导 , 所作陈述均不构成仕 — 以曾利为目的进行仕何万式(电子、影印、录制等)的传播。  $\mathsf{F}\mathsf{AS}\mathsf{T}$  为深圳市迅捷通信技术有限公司注册商标。 声明 Copyright © 2016深圳市迅捷通信技术有限公司,版权所有,保留所有权利。

公司网址: www.fastcom.com.cn 技术支持热线: 400-8830-660 深圳市迅捷通信技术有限公司 地址: 深圳市南山区粤海街道科发路2号30区5栋202

- 未按使用说明书要求安装、使用、维护、保管导致的产品故障或损坏;
- 已经超出保修、保换期限;
- 擅自涂改、撕毁产品条形码;
- 产品保修卡上的产品条形码或型号与产品本身不符;
- 未经本公司许可,擅自改动产品固有的设置文件或擅自拆机修理;
- 意外因素或人为行为导致的产品故障或损坏,如输入不合适电压、高温、进水、机械破坏、 摔坏、产品严重氧化或生锈等;
- 产品在客户发回返修途中由于运输、装卸所导致的损坏;
- 因不可抗力如地震、火灾、水灾、雷击等导致的产品故障或损坏;
- 其他非产品本身设计、技术、制造、质量等问题而导致的产品故障或损坏。

## 特别说明:

如果您希望了解其他产品具体的保修、保换政策,请登陆本公司官网www.fastcom.com.cn查询。

## 二 、FAST产品售后服务承诺对照表:

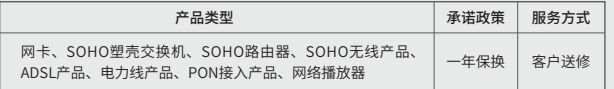

- 外置电源的保换期限为1年。如因用户使用不当或意外因素,造成返修电源有明显的硬物损伤、 裂痕、断脚、严重变形,电源线破损、断线、裸芯等现象则不予保换,用户可另行购买。
- 保修、保换仅限于主机,其他包材附件不在保修、保换范围内。光纤头元器件保修期为3个月。
- 若产品在购买后的15天内出现设备性能问题,且外观无划伤,可直接申请更换新产品。在免费 保换期间,产品须经过本公司检测,确认故障后,将更换同一型号或与该产品性能相当的返修 良品;无故障产品,将原样退回。
- 在本公司服务机构为您服务时,请您备好相应的发票和产品保修说明;如您不能出示以上证明, 该产品的免费保修期将自其生产日期开始计算。如产品为付费维修,同一性能问题将享受自修 复之日起为期3个月的免费保修期,请注意索取并妥善保管好您的维修凭证。
- 经本公司保修、保换过的产品,保修、保换期限在原始承诺剩余期限的基础上延期3个月。
- 返修产品的邮寄费用由发送方单向负责。
- 经销商向您作出的非本公司保证的其它承诺,本公司不承担任何责任。
- 本公司官网www.fastcom.com.cn会在第一时间内发布各类产品最新版本的驱动程序、升级软 件等技术资料。

## 保修说明

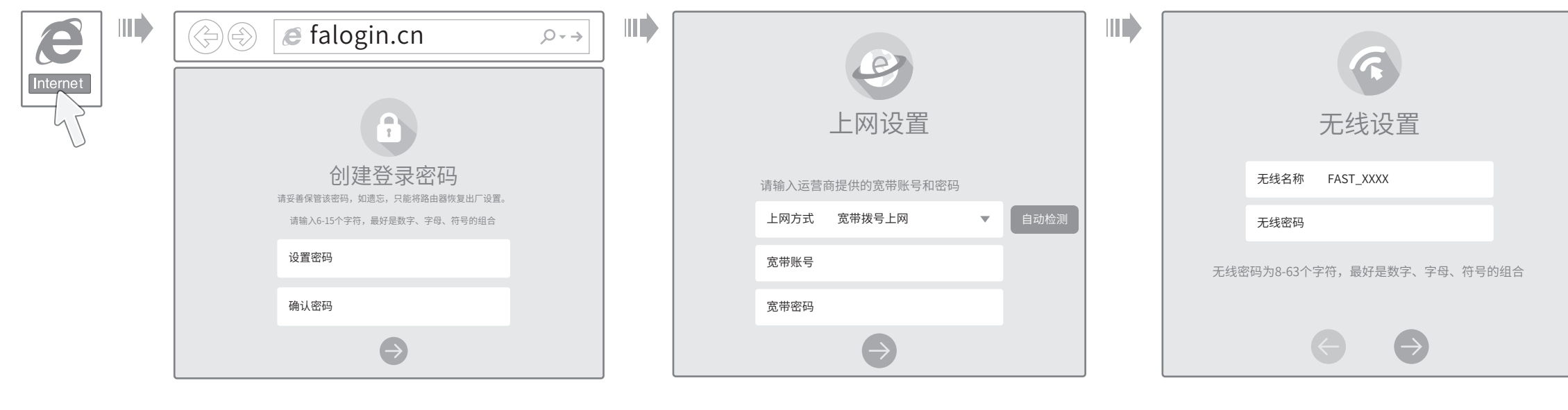

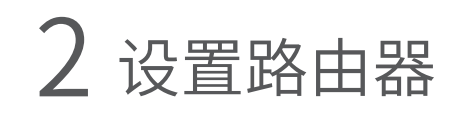

 $1$ 、打开浏览器,输入管埋域名falogin.cn,进入路田器 管理界面,创建登录密码 (若无法打开此页面,请参看常见问题解答。 )

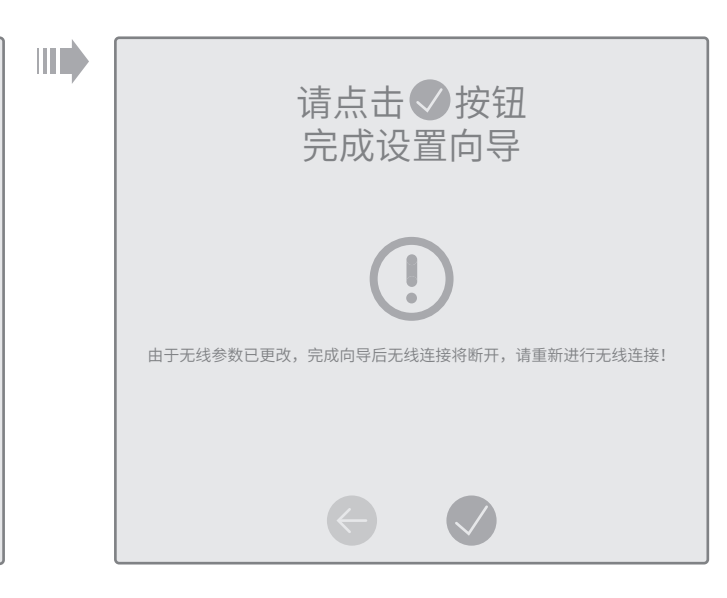

 $4$ 、点击  $\bigvee$  等待设直元成 (右设直元成后尢法上网,请参看常见问题解答。)

2、路由器会自动检测您的 上网方式, 请根据 页面提示 操 作

:<br>:<br>: 表示该有害物质在该部件所有均质材料中的含量均在GB/T 26572规定的限量要求 以下。

3、设置无 线名称 和无线密码

# 有毒有害物质说明

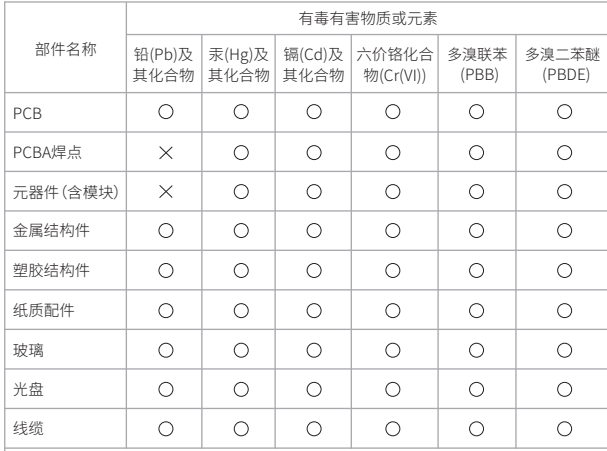

## 本表格依据SJ/T 11364的规定编制

表示该有害物质至少在该部件的某一均质材料中的含量超出GB/T26572规定的限 量要求。(但该项目仅在库存或已加工产品中有少量应用,且按照计划正在进行环 保切换,切换后将符合上述规定。)

此环保使用期限只适用于产品在用户手册所规定的条件下工作

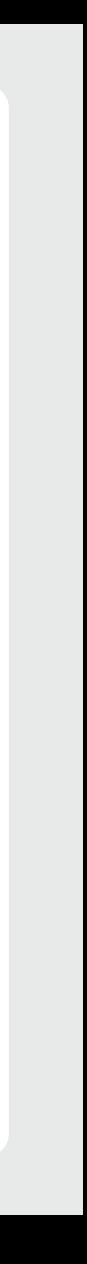

# 附录 常见问题解答

- 无法打开路由器的管理界面(falogin.cn)怎么办?
- 请分别从以下方面进行检查:
- 请确保计算机为"自动获得IP地址"。
- 请确保计算机连接的是路由器的LAN口,并且路由器和计算机网口相应的指示灯常亮或闪烁。
- 请打开IE浏览器,在菜单栏选择"工具"→"Internet选项",然后单击"连接"按钮,确认 选择"从不进行拨号连接",单击"局域网设置",确认所有选项均无勾选。
- 请关闭并重新打开浏览器,或者更换不同的浏览器(如火狐、谷歌浏览器)进行尝试。
- 请更换网线或计算机进行尝试。

如果经过上述操作仍无法解决问题,请将路由器恢复出厂设置并重新操作。

- ◆ 路由器设置完成后, 计算机无法上网怎么办?

请分别从以下方面进行检查:

- 请确保路由器的网线连接已按照本指南中"1 硬件连接"连接正确,路由器的LAN口、WAN口 指示灯状态均正常。
- 请检查按照本指南中"2 设置路由器"设置的上网方式是否符合您的实际线路环境。 如何判断上网方式可参照下表:

如果使用的是"宽带拨号上网",请登录路由器管理页面,查看"上网设置"页面填写的宽带 帐号和密码是否正确,同时请参考页面的帮助信息进行排查。

请分别从以下方面进行检查:

- 请确认手机等无线设备的无线功能已开启。
- 请确认无线路由器设置正确,无线名称请尽量不要使用中文或者特殊字符。
- 请确认进行无线连接时,选择的无线名称和填写的无线密码正确(注意区分大小写)。 如果经过上述操作仍无法解决问题,请将路由器恢复出厂设置并重新操作。

## → 如何将路由器恢复出厂设置?

在通电状态下,按住路由器后面板的"RESET"按键直到所有指示灯同时亮起后松开。 注意:恢复出厂设置后路由器的配置参数将被全部清除,需要重新对路由器进行配置。

## 手机、平板电脑和笔记本使用无线无法上网怎么办?

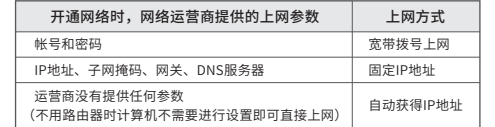